$(\quad)$ 

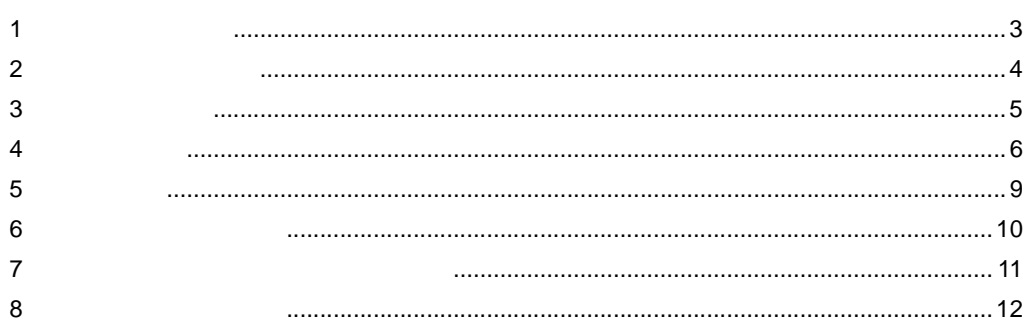

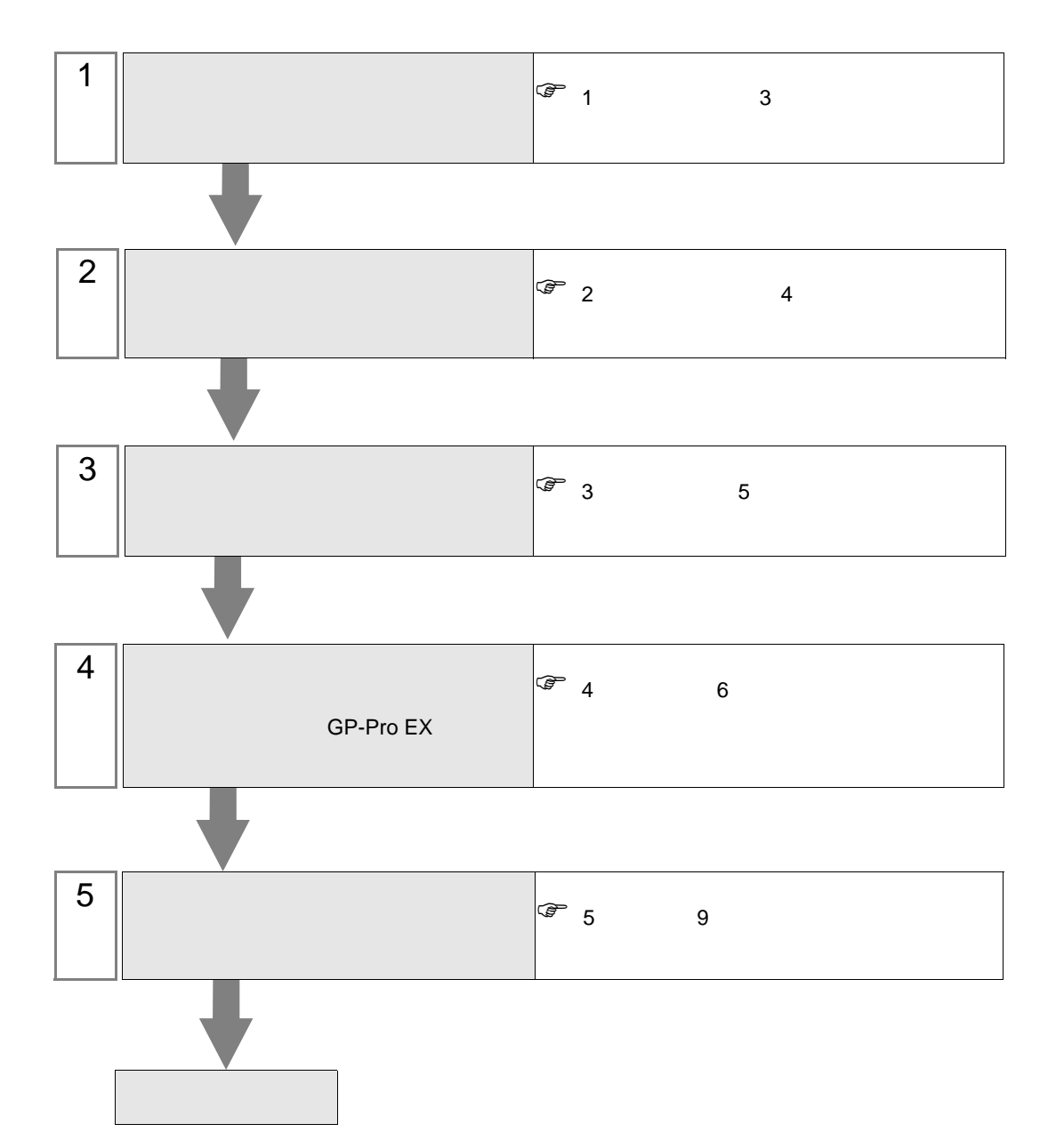

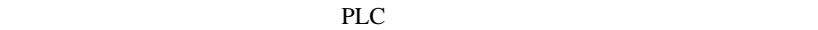

<span id="page-2-0"></span> $1$ 

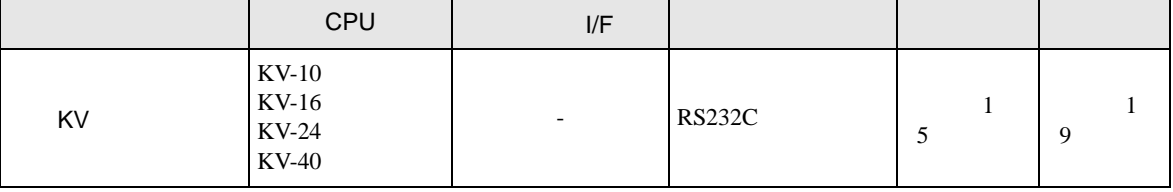

•  $1 \quad 1$ 

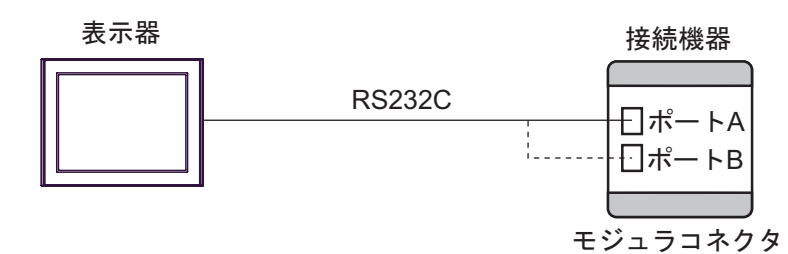

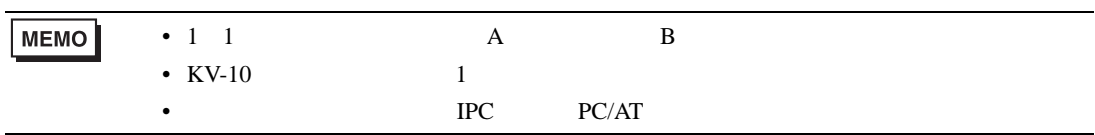

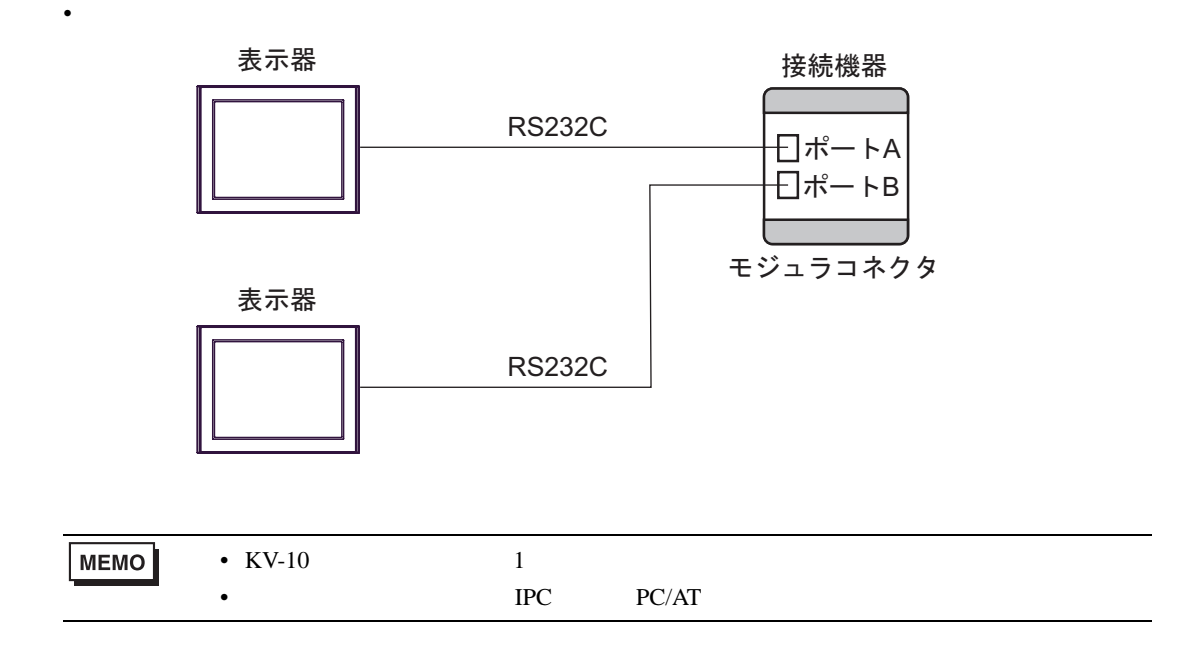

<span id="page-3-0"></span> $2 \left( \frac{1}{2} \right)$ 

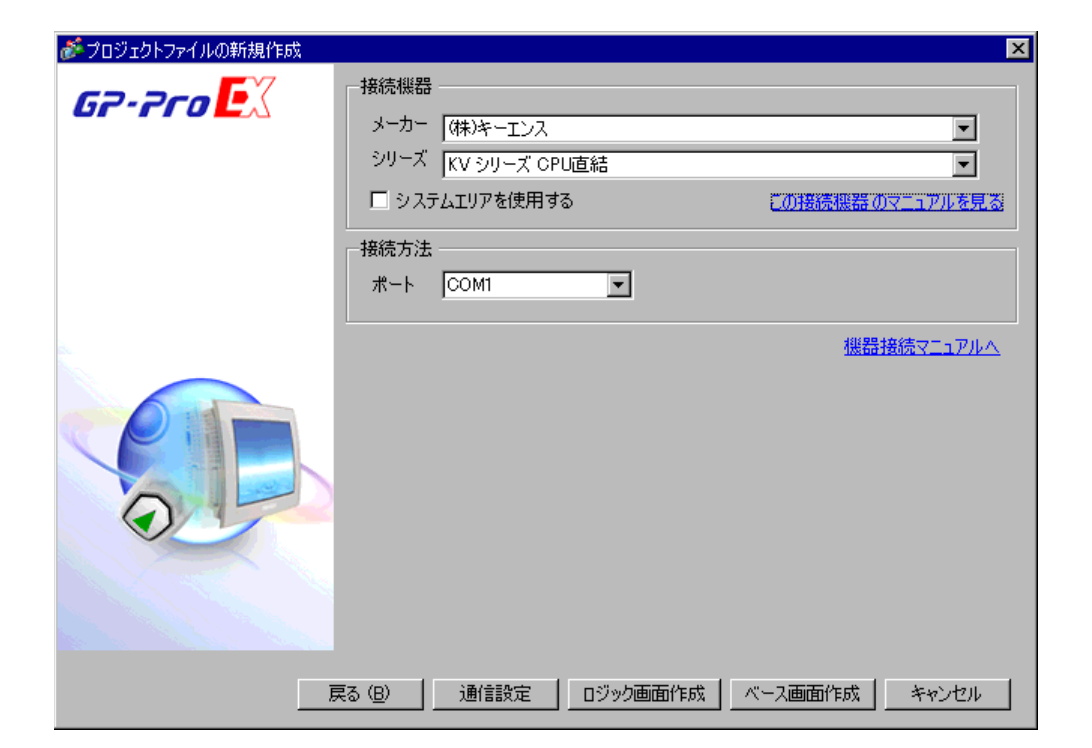

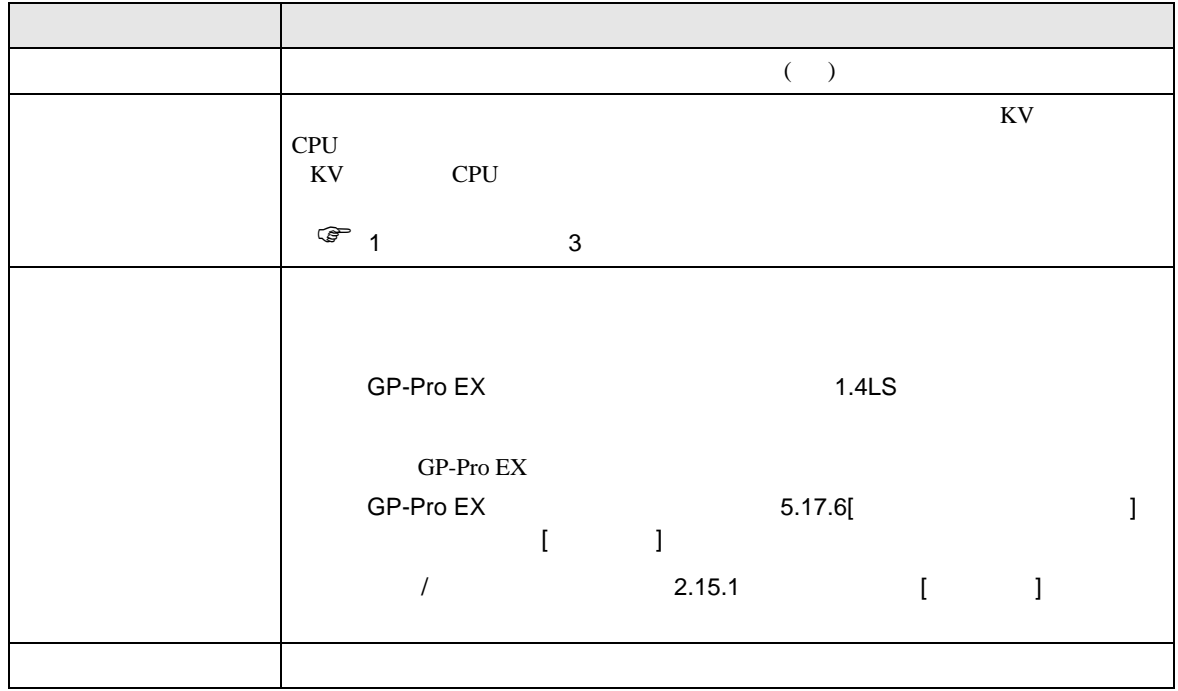

<span id="page-4-1"></span><span id="page-4-0"></span>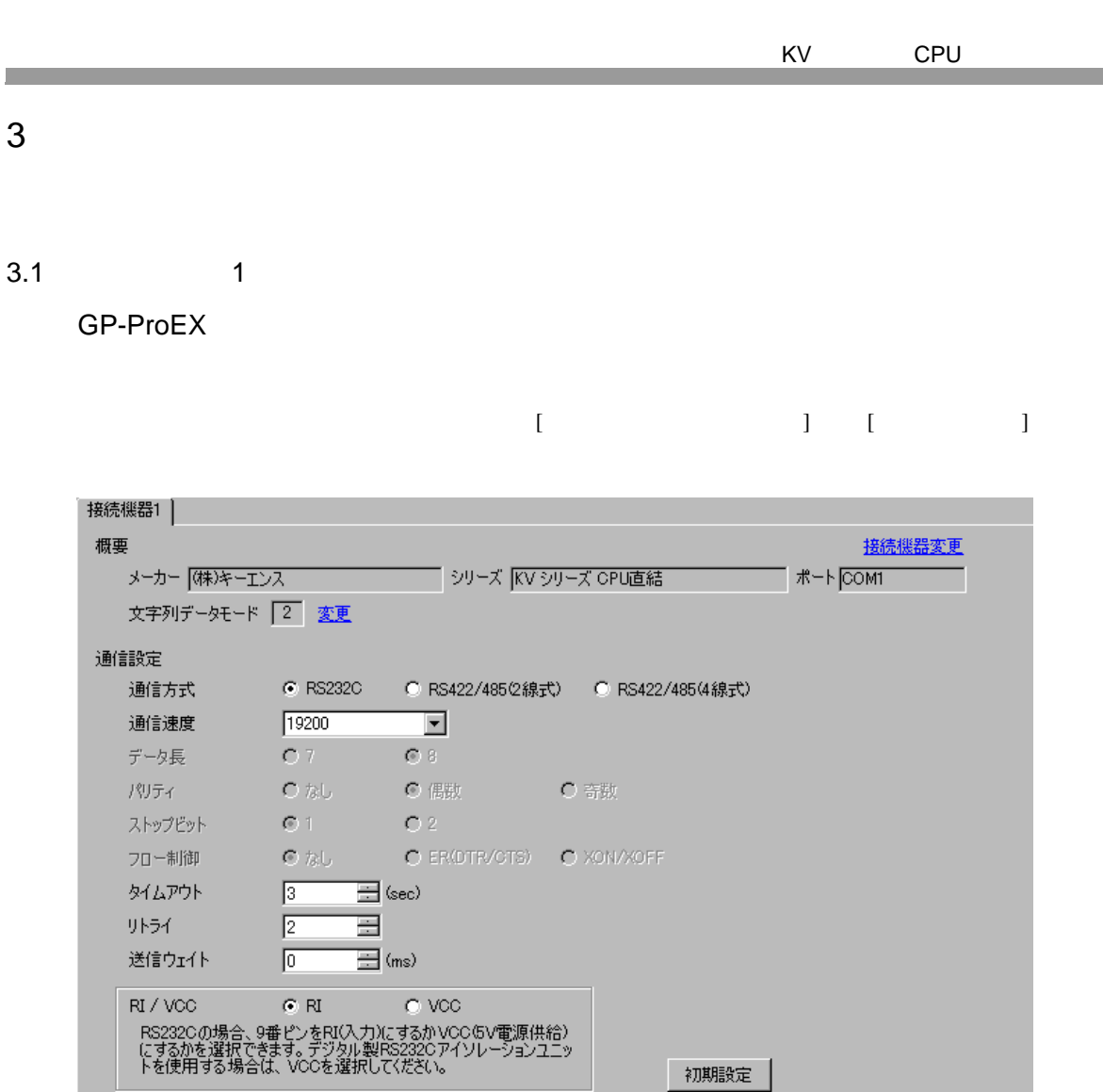

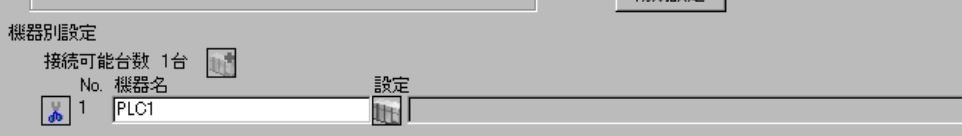

 $\frac{9600}{57600}$ 

Ī

 $\begin{bmatrix} \cdot & \cdot & \cdot & \cdot \\ \cdot & \cdot & \cdot & \cdot \\ \cdot & \cdot & \cdot & \cdot \end{bmatrix} \quad \begin{bmatrix} \cdot & \cdot & \cdot \\ \cdot & \cdot & \cdot \\ \cdot & \cdot & \cdot \end{bmatrix}$ 

<span id="page-5-0"></span>4 設定項目

 $GP-Pro EX$ 

 $\circled{f}$  3 5

4.1 GP-Pro EX

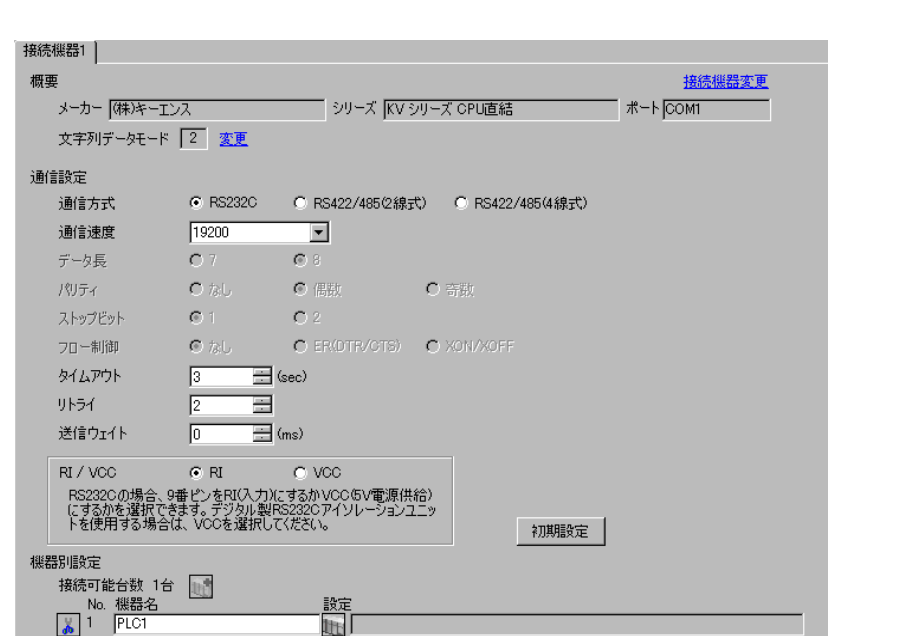

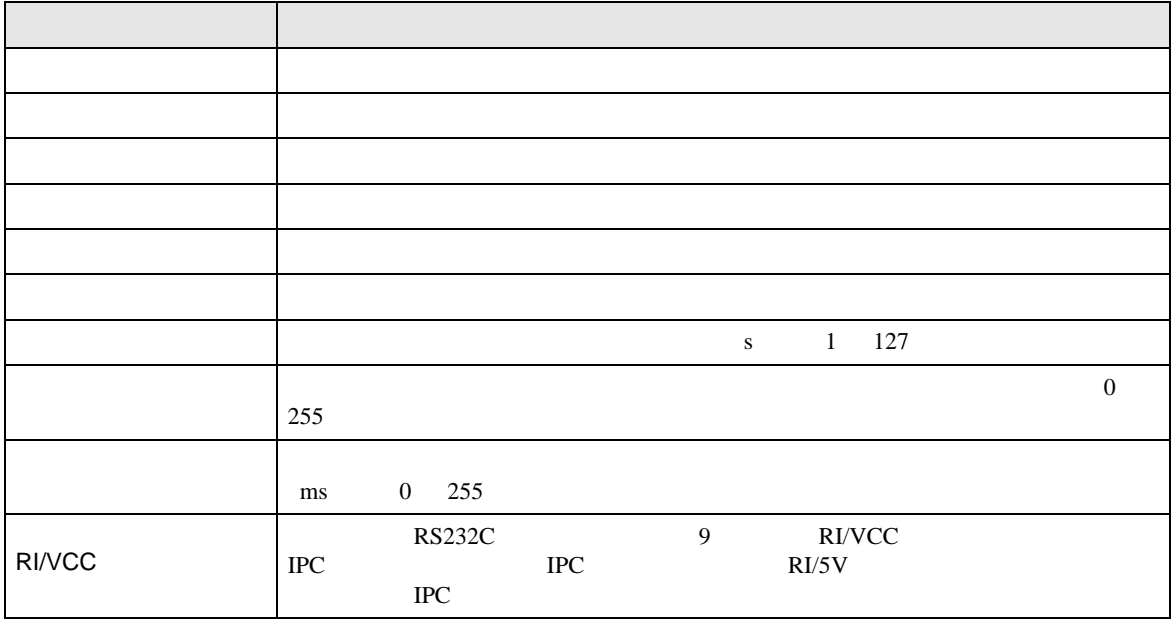

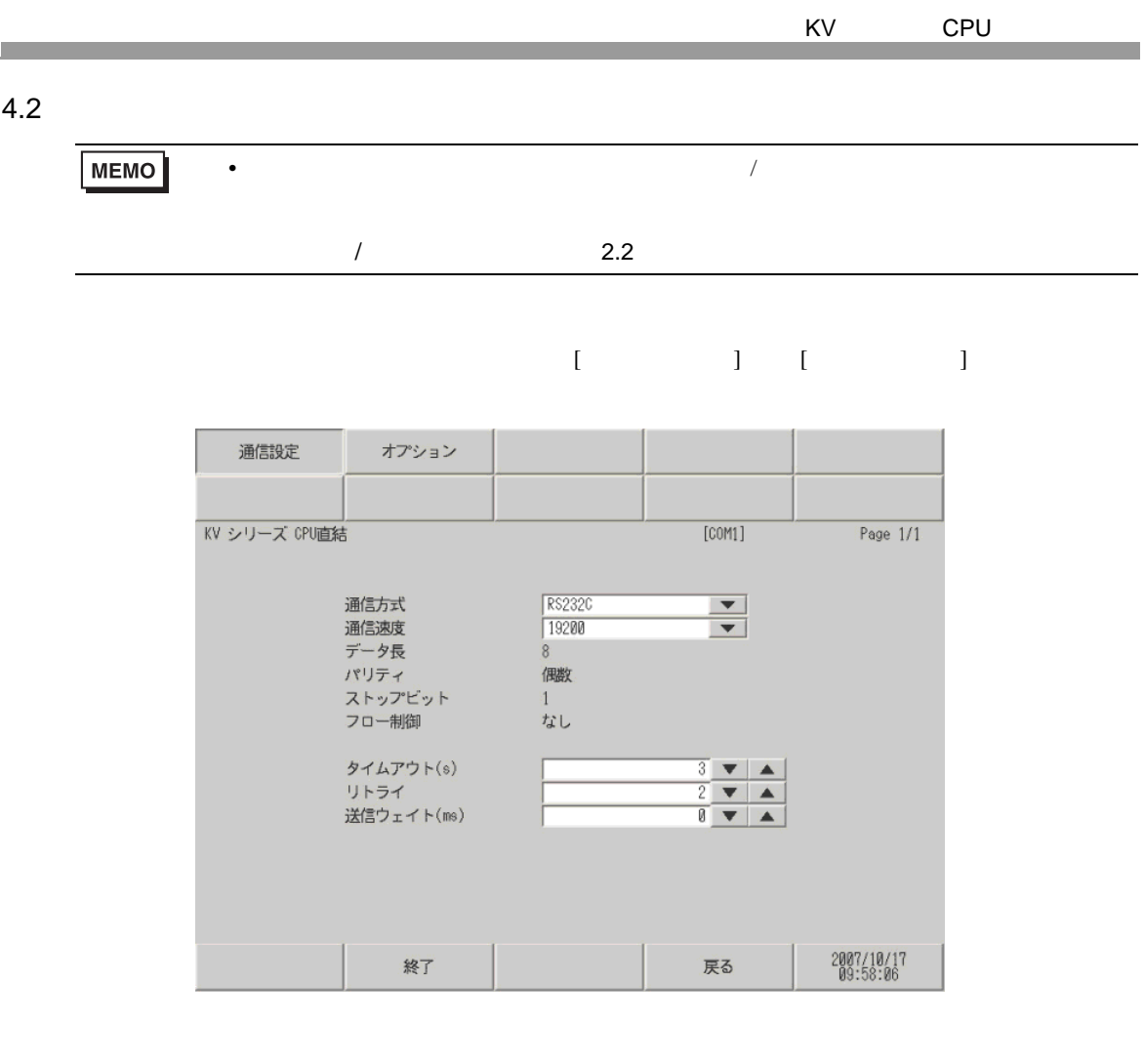

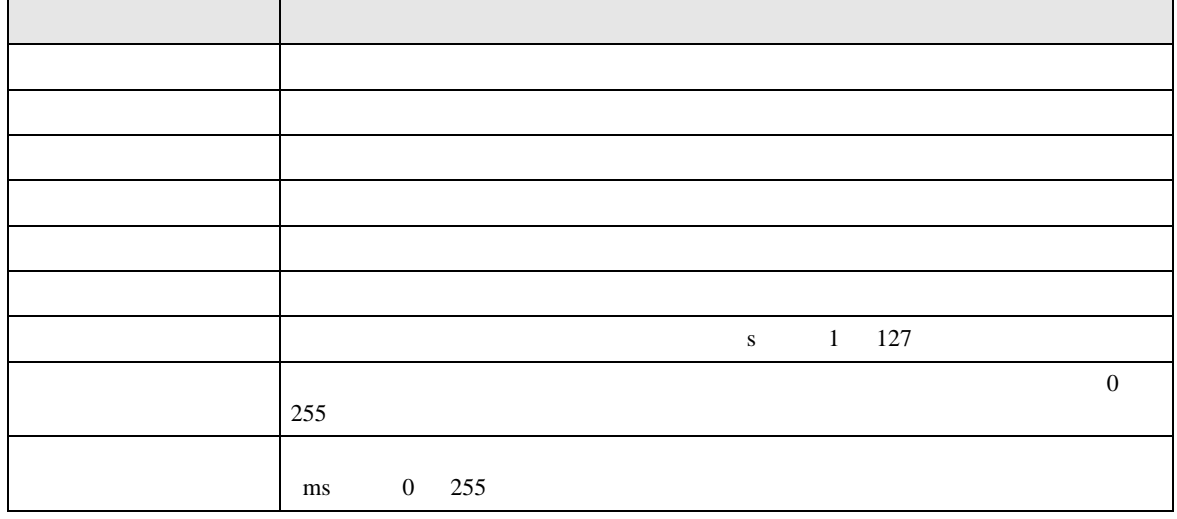

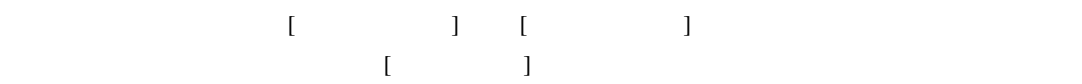

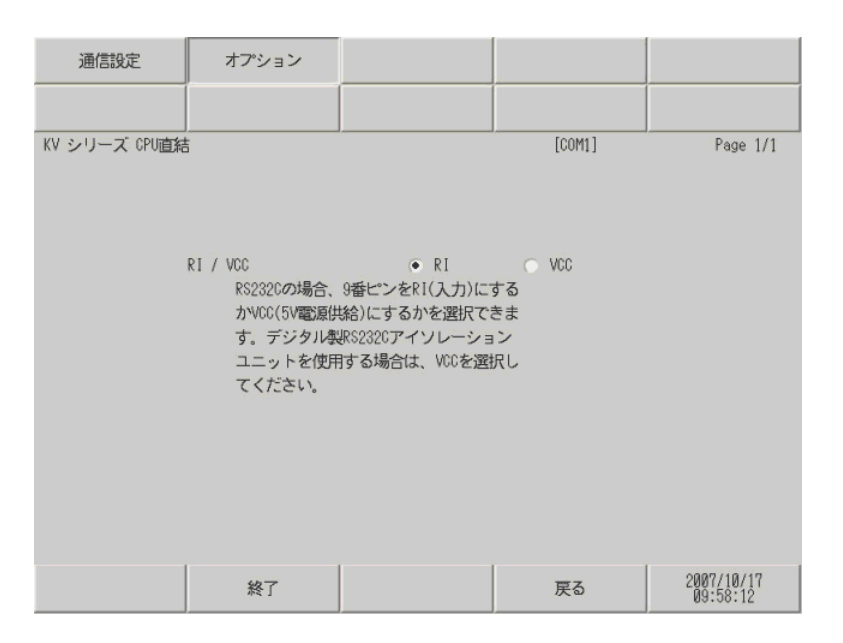

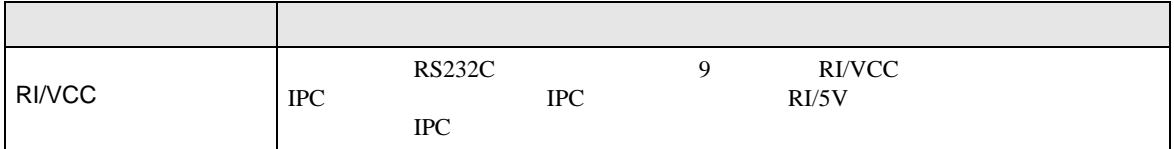

<span id="page-8-0"></span> $5<sub>3</sub>$ 

- $\bullet$  FG  $\bullet$  D
- SG FG  $\sim$  SG  $\sim$  SG  $\sim$  SG  $\sim$  SG  $\sim$
- $\,$  1  $\,$

<span id="page-8-1"></span>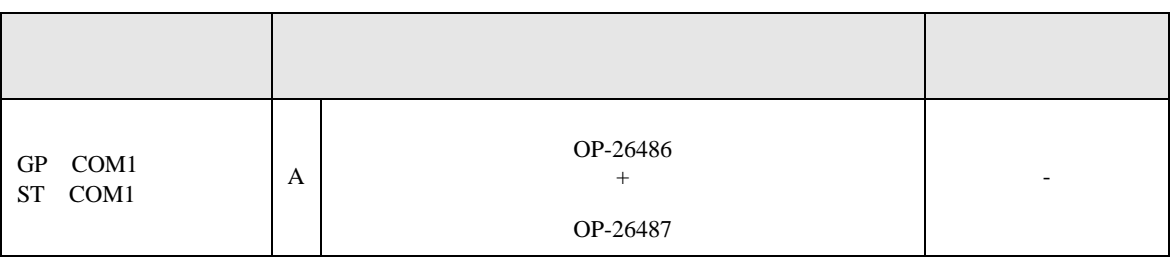

• ノイズなどの影響で通信が安定しない場合はアイソレーションユニットを接続してください。

 $\Delta$ .  $\Delta$ 

26487

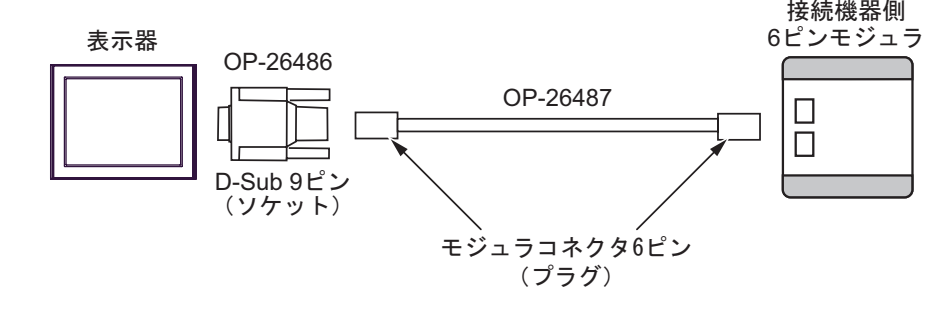

<span id="page-9-0"></span>6 to the contract of the contract of the contract of the contract of the contract of the contract of the contra<br>The contract of the contract of the contract of the contract of the contract of the contract of the contract o

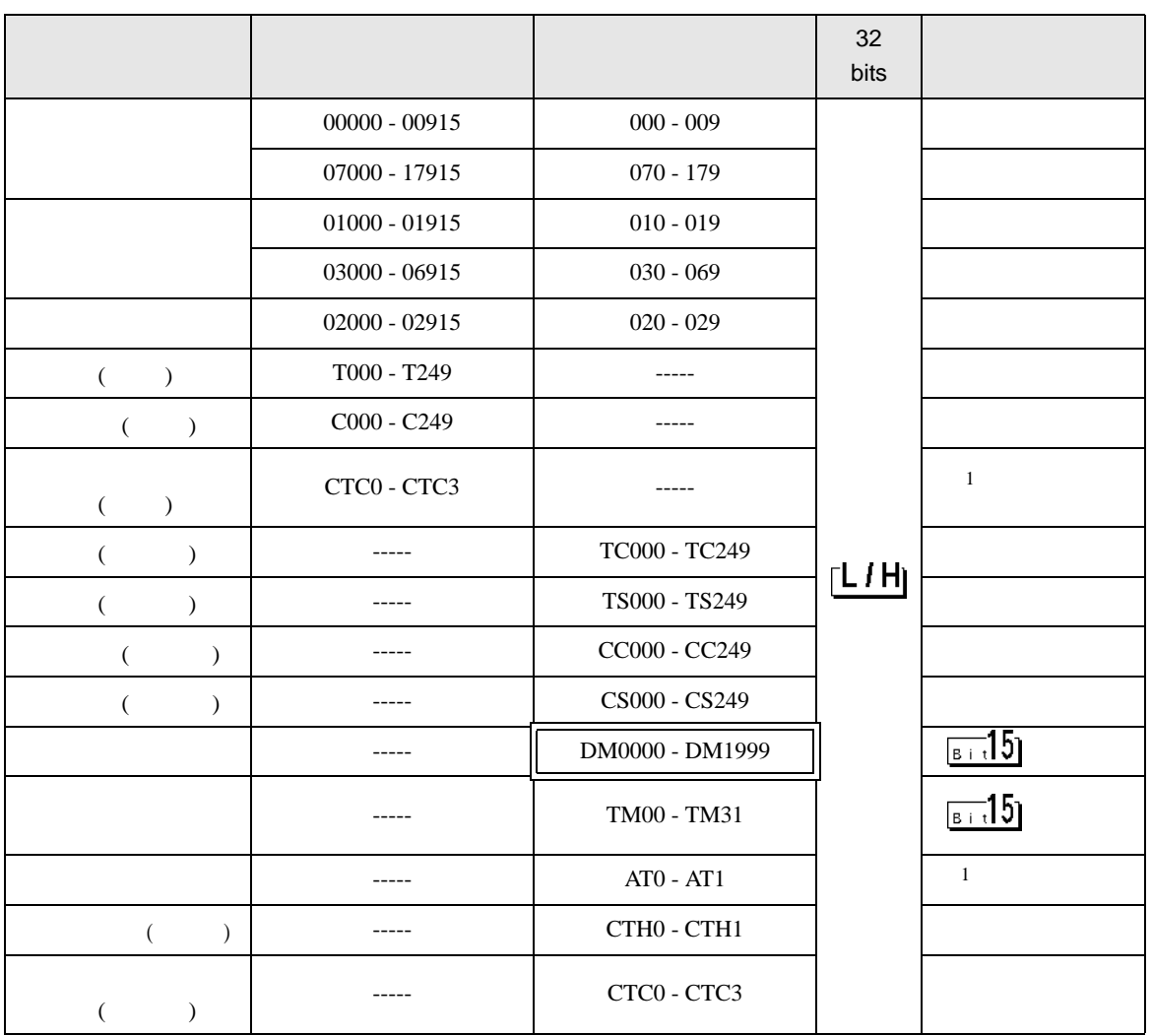

 $\Box$ 

 $1$ 

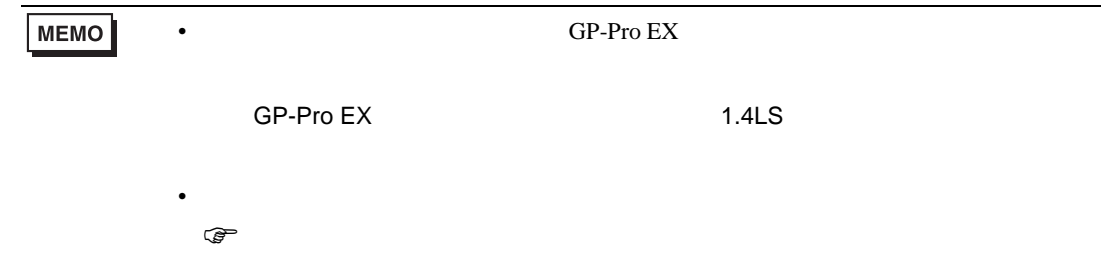

<span id="page-10-0"></span> $7$ 

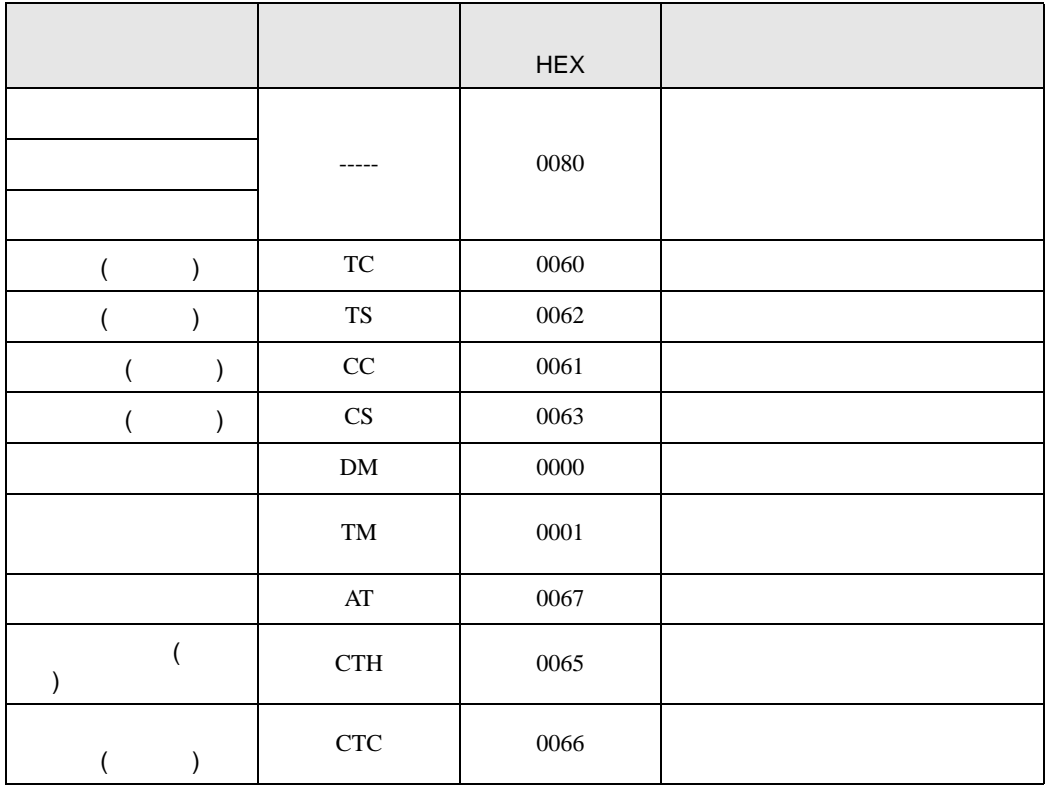

<span id="page-11-0"></span>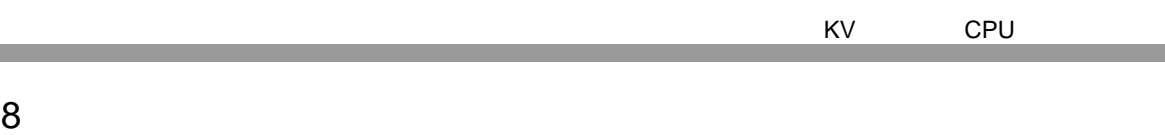

エラーメッセージは表示器の画面上に「番号 : 機器名 : エラーメッセージ ( エラー発生箇所 )」のよう

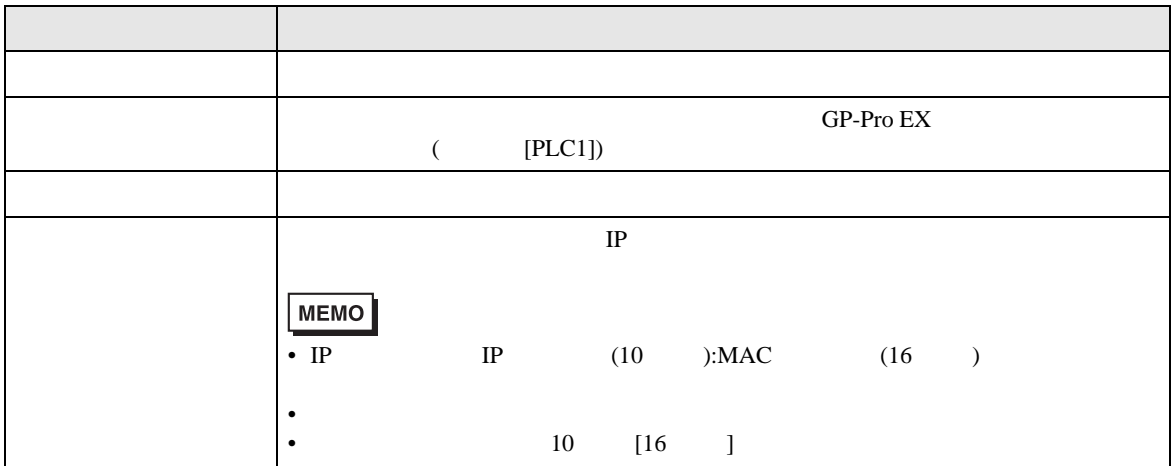

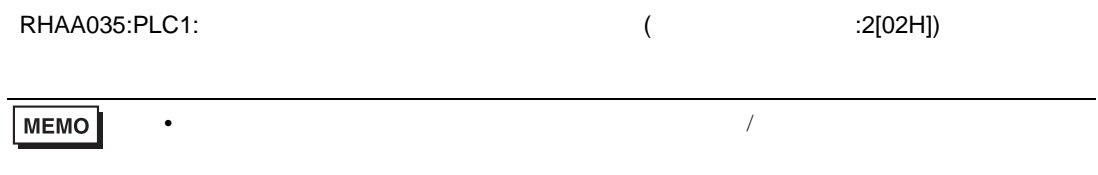

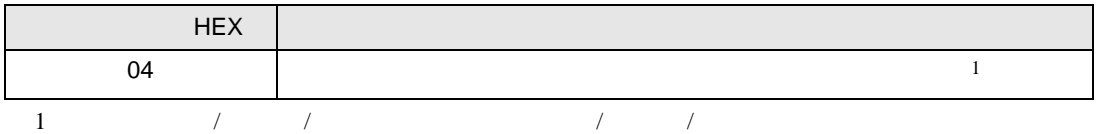